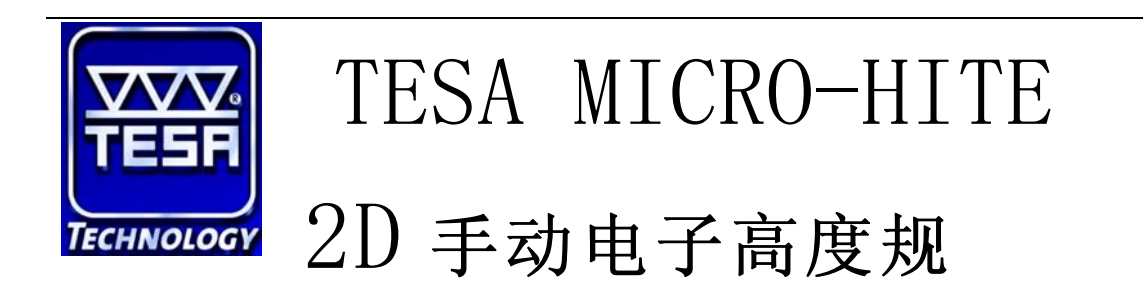

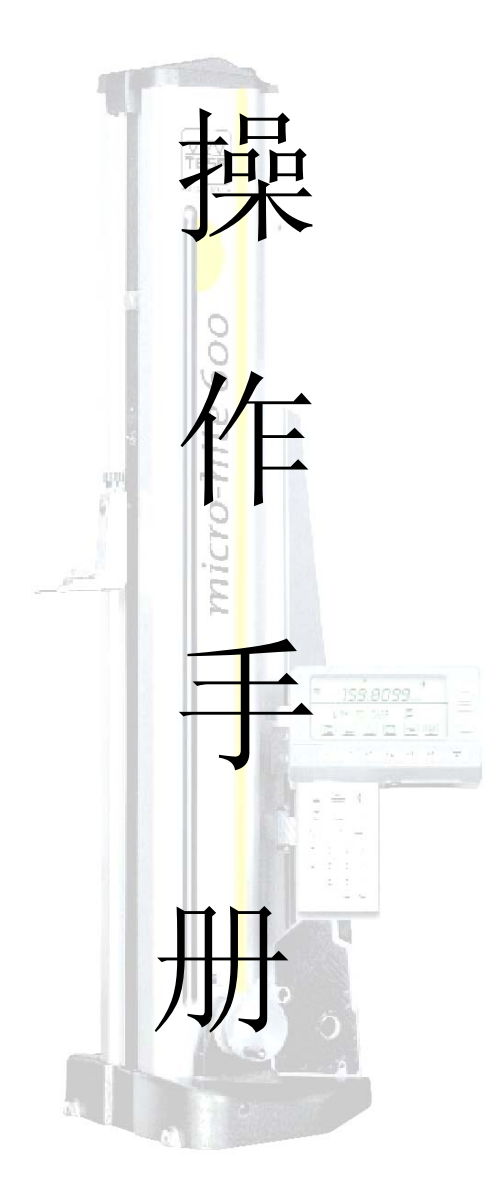

一、机台外部功能说明:

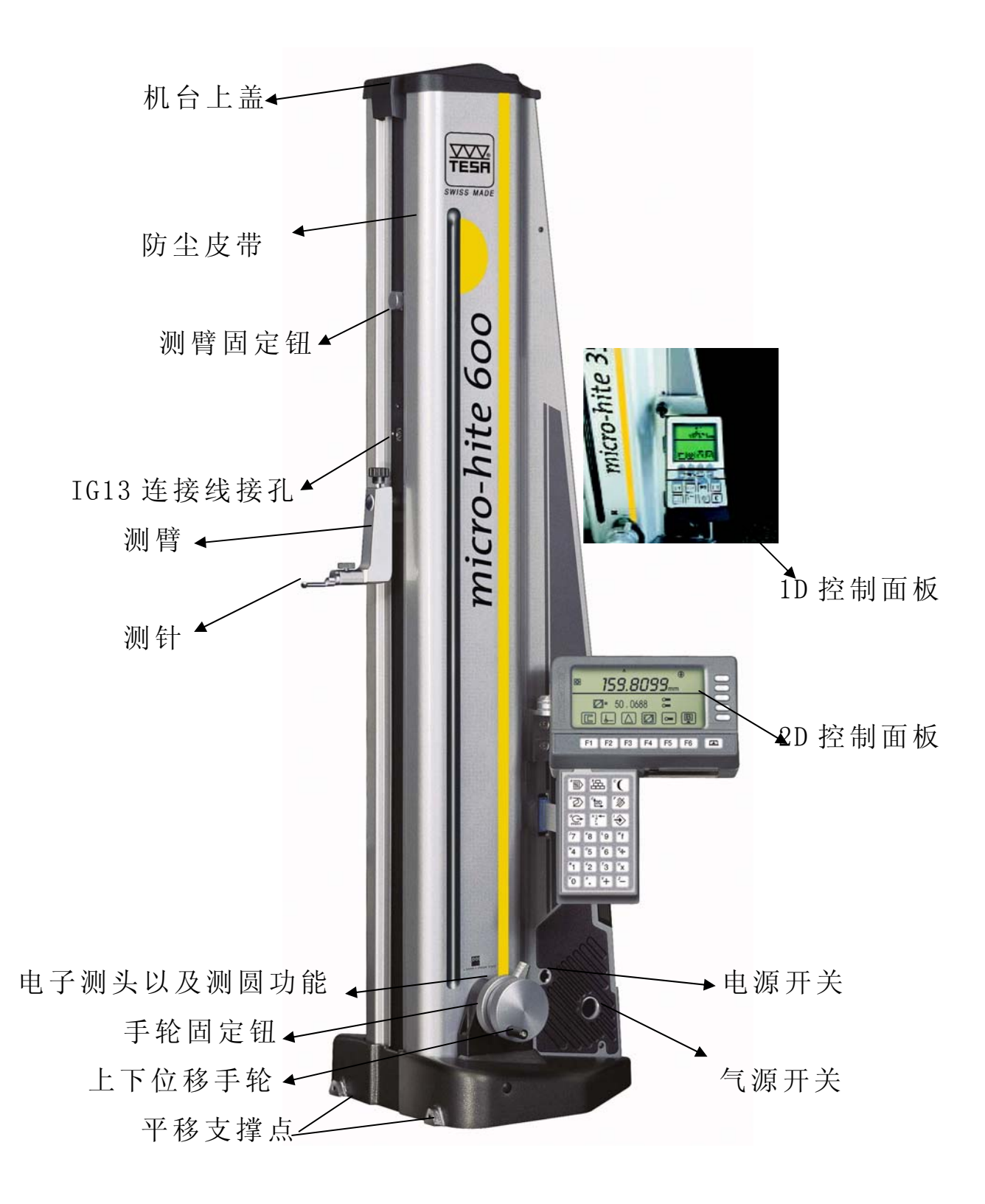

## 二、符号功能说明:

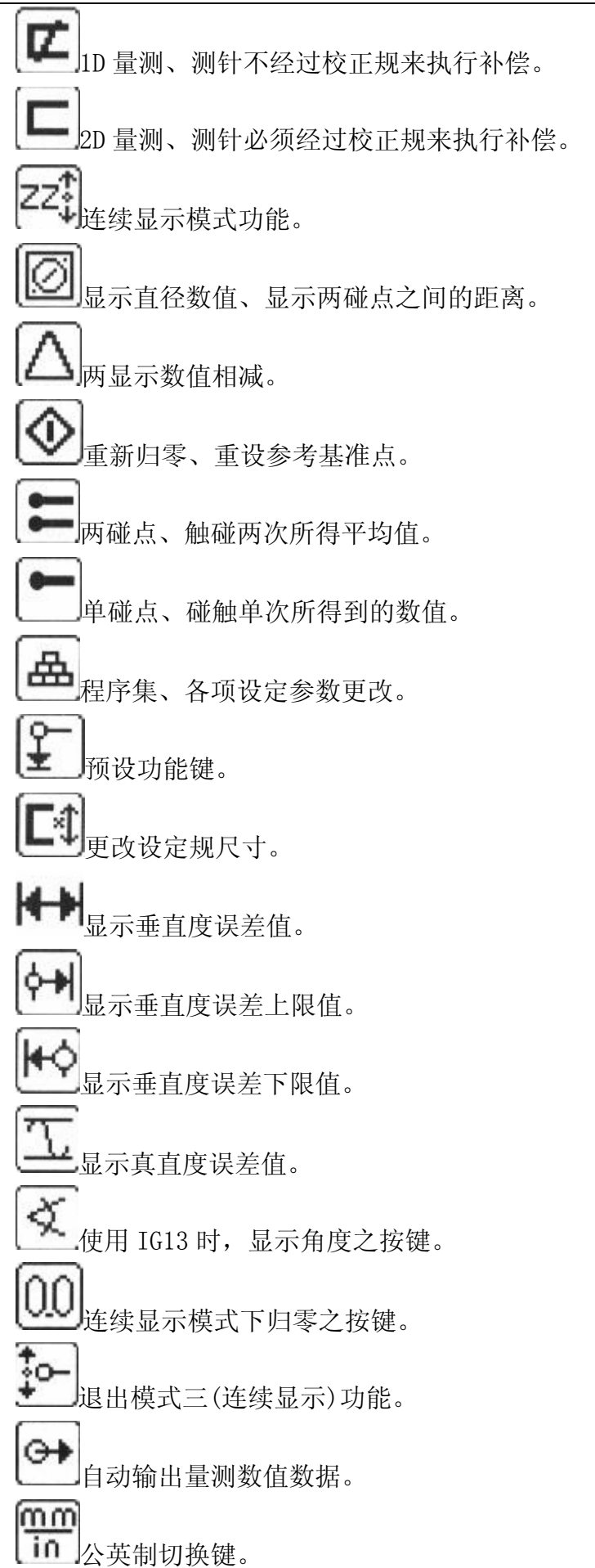

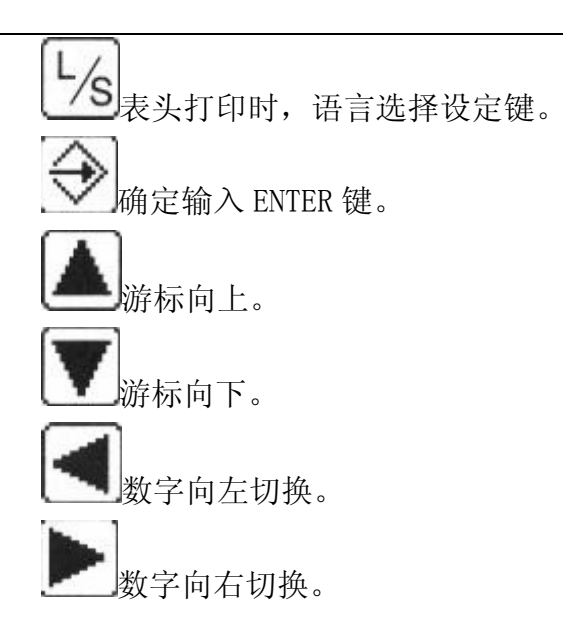

# 三、单向量测功能之操作:

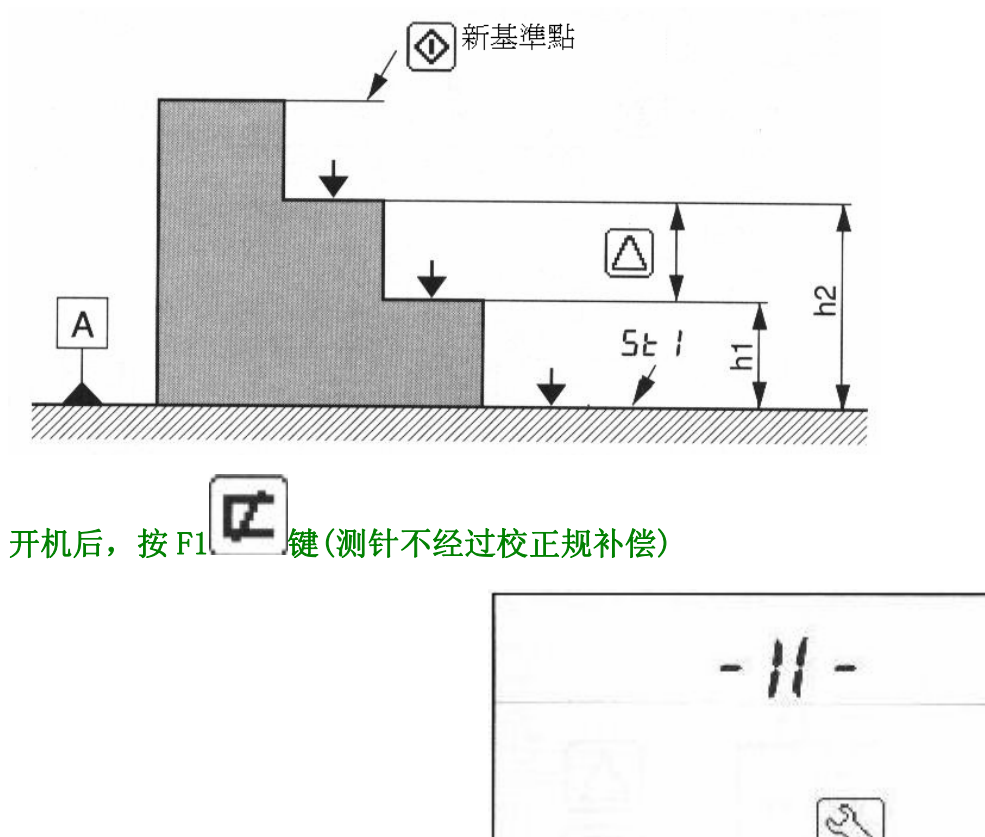

1. 开机之后出现此画面

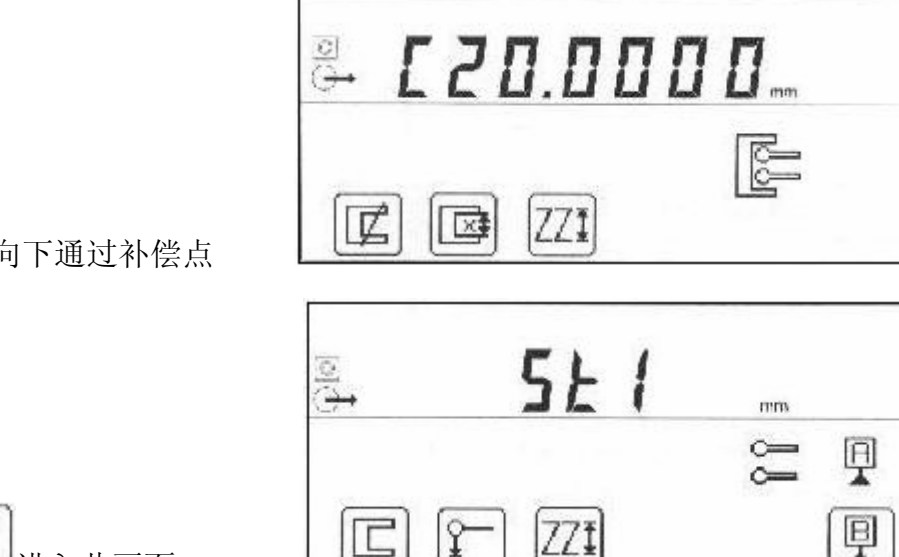

 $\left[\mathbf{A}\right]$ 

1 章

凰

Ø

 $5<sub>k</sub>$ 

is<br>P

2. 测头移动向下通过补偿点

3. 按 F1 进入此画面

4. 选择规零点后转动手轮碰触

完成以上步骤便可开始执行单项量测

### 四、双向量测功能之操作:

1. 开启机台电源后,

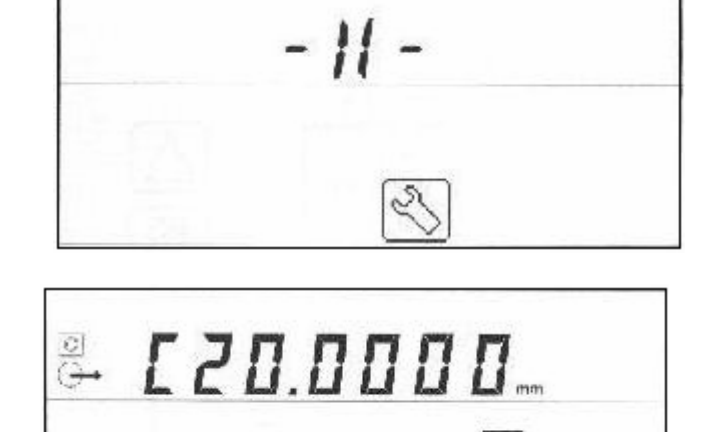

- 2. 测头移动向下通过补偿点
- 3. 将测针放入校正规中,上下上下碰触后进入9rk 2, 此时已经完成测针补偿。

 $\mathbb{Z}$ 

区

771

注: 测针于补偿过程中, 如果上下两次碰触的误差值为 1~5um 时, 小数点位数 会自动变更为 0.001mm。如果误差值为 5~10um 时,小数点位数会自动变更 为 0.01mm。如果误差值为 10~50um 时, 小数点位数会自动变更为 0.1mm。 如果误差值大于 50um 时,小数点位数会自动变更为 1mm。

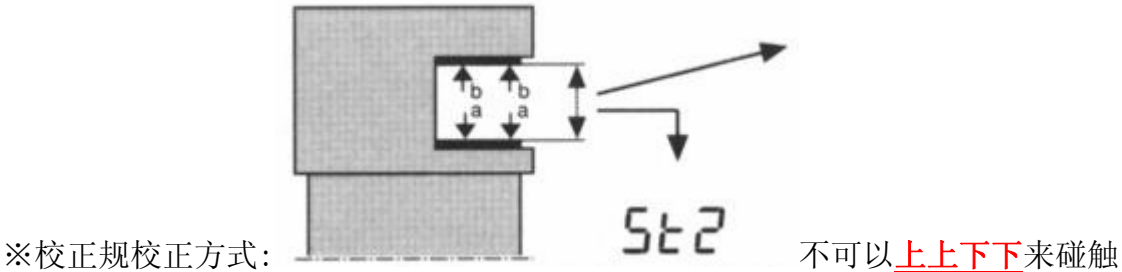

4. 选择规零点后,连续碰触两次归零

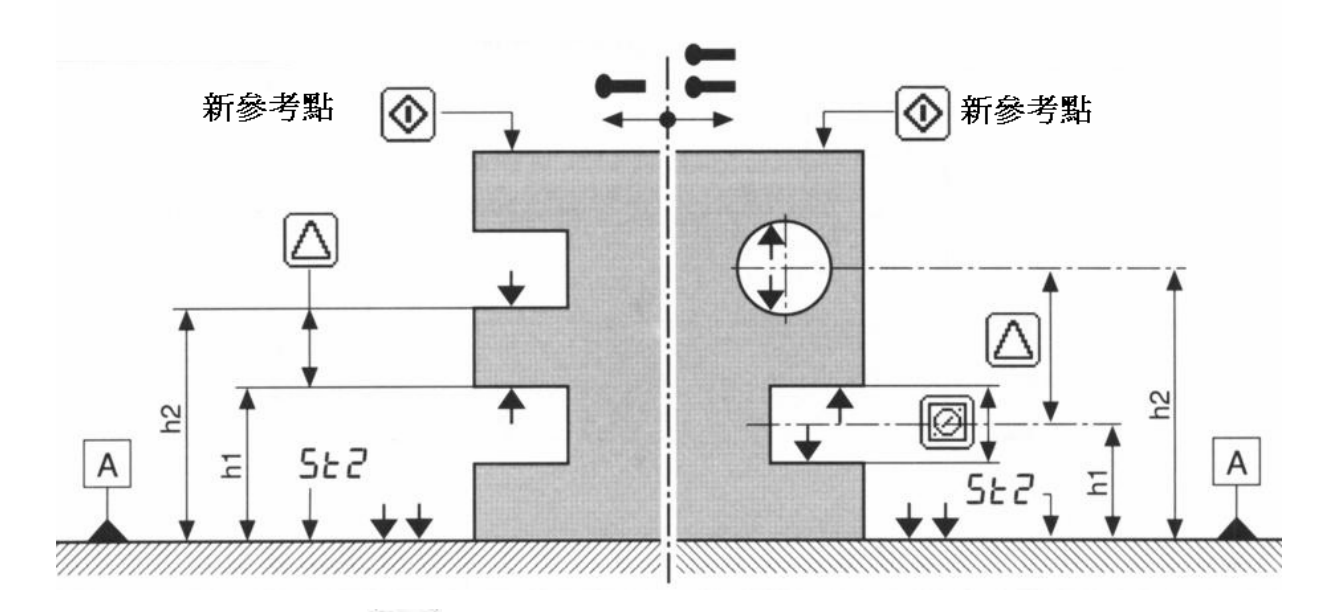

# 五、归零设定:按 F2 的一键

- 1. 向下归零:转动手轮向下碰触两次即可。
- 2. 向上归零:转动手轮向上碰触两次即可。
- 3. 沟槽中心归零:转动手轮在沟槽上下各碰触一次即可。
- 4. 圆孔中心归零:转动手轮在圆孔内尚下各碰触一次即可。

## 六、预设归零:按上

- 1. 输入默认值后,按 ENTER 键。
- 2. 转动手轮碰触基准点即可预设完成。

#### 七、自动量圆模式:

- 1. 测针碰触工件后,继续旋转手轮直到 LED 的绿灯亮为止。
- 2. 将手轮固定钮向右旋紧。(此时出现上下两个橘灯、中间一个绿灯)
- 3. 调整旋转手轮使绿灯位于两个橘色灯的中间。
- 4. 将工件平推,使得测针通过圆弧的极点后,机台会记忆此点位置。
- 5. 相反的方向再将上述的步骤执行一次, 取得另一方向的极点位置。
- 6. 松开手轮, 按 2 键, 便可量测出圆孔的直径数值。

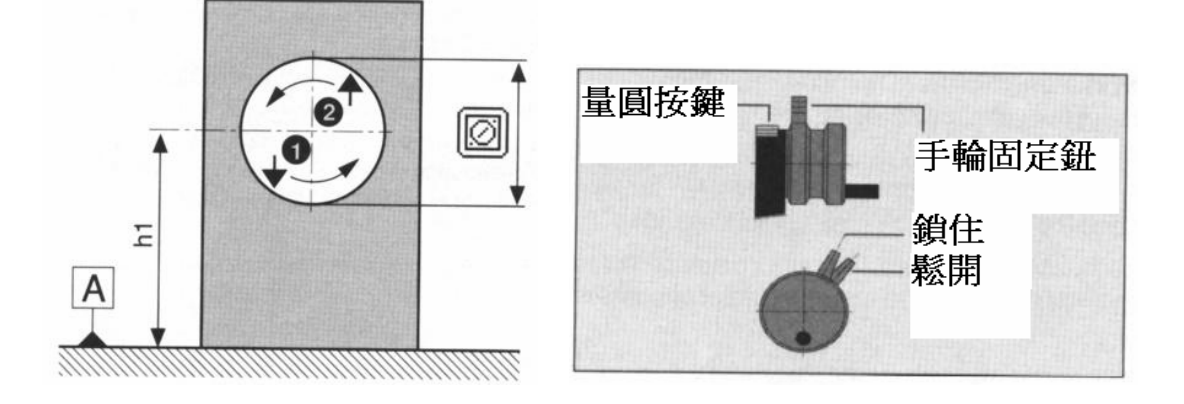

### 八、手动量圆模式:

- 1. 测针碰触工件后,继续旋转手轮直到 LED 的绿灯亮为止。
- 2. 将手轮固定钮向右旋紧。(此时出现上下两个橘灯、中间一个绿灯)
- 3. 调整旋转手轮使绿灯位于两个橘色灯的中间。
- 4. 量圆按键按两下。
- 5. 将工件左右移动两次。
- 6. 此时机台的 LED 灯号全亮,在移动工件让灯号只剩下最低的一个(圆孔最低 点)
- 7. 转动手轮上下各碰触一下。
- 8. 松开手轮,按 这里键,便可量测出圆孔的直径数值。
- 七、连续显示模式:
	- 1 启动连续显示模式:按
	- 2. 退出连续显示模式:再按 → 次即可退出。

#### 八、量测模式四:垂直度量测(需搭配 IG13 电子测头时使用)

- 1. 在关机状态下,将 IG13 电子测头安装到机台后再将机台电源开启。
- 2. 开启电源:

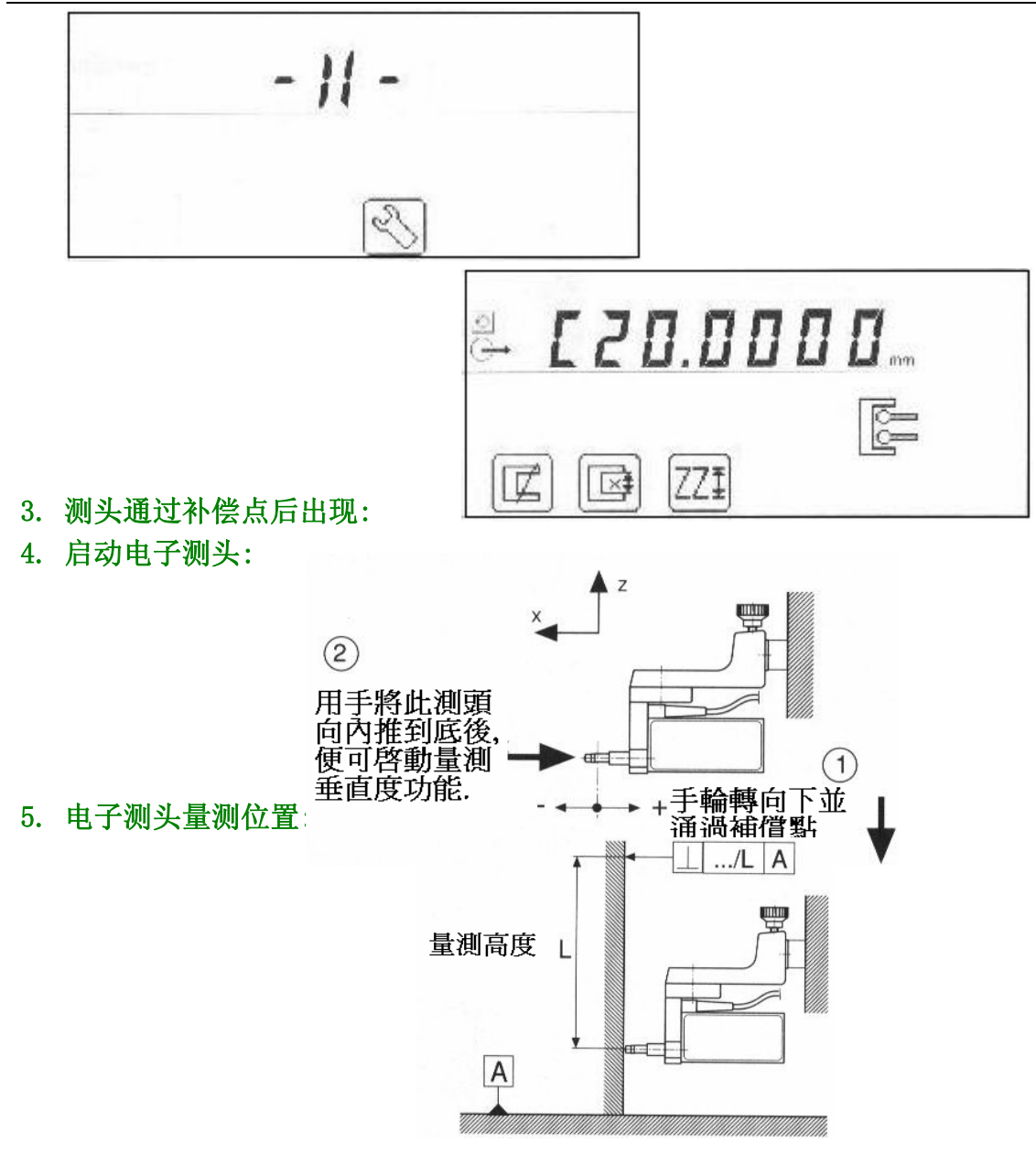

6. 启动垂直度量测:

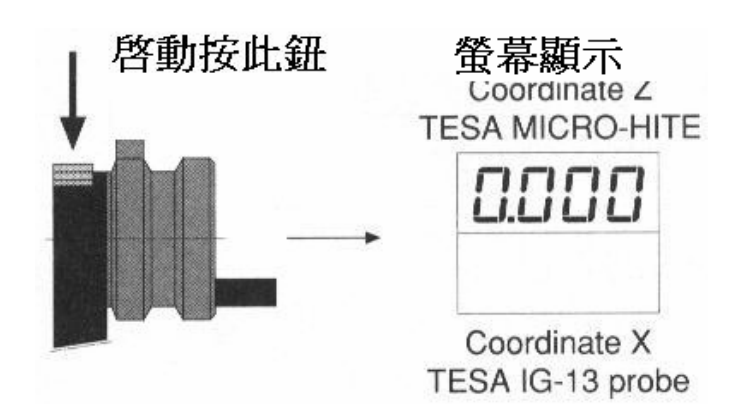

五、开始 IG13 量测执行:

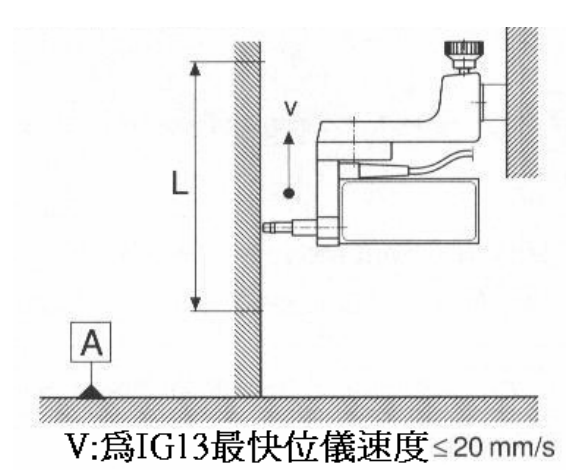

六、结束量测及显示量测结果:

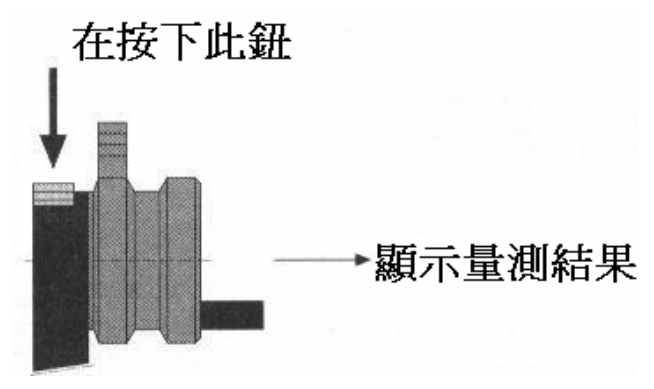

七、查看量测结果:

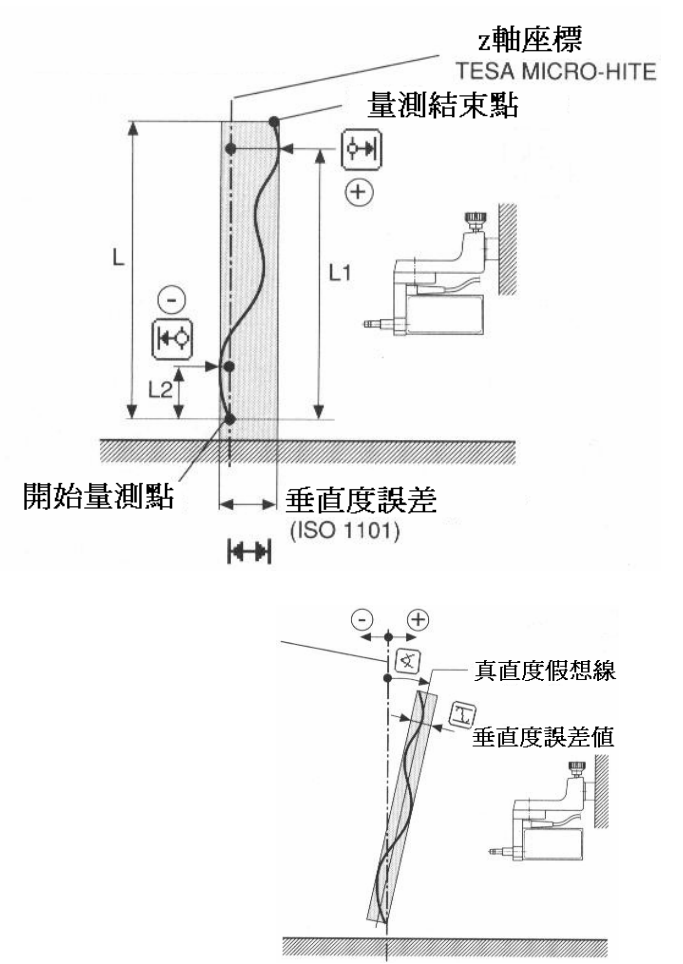

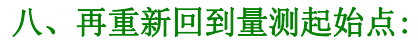

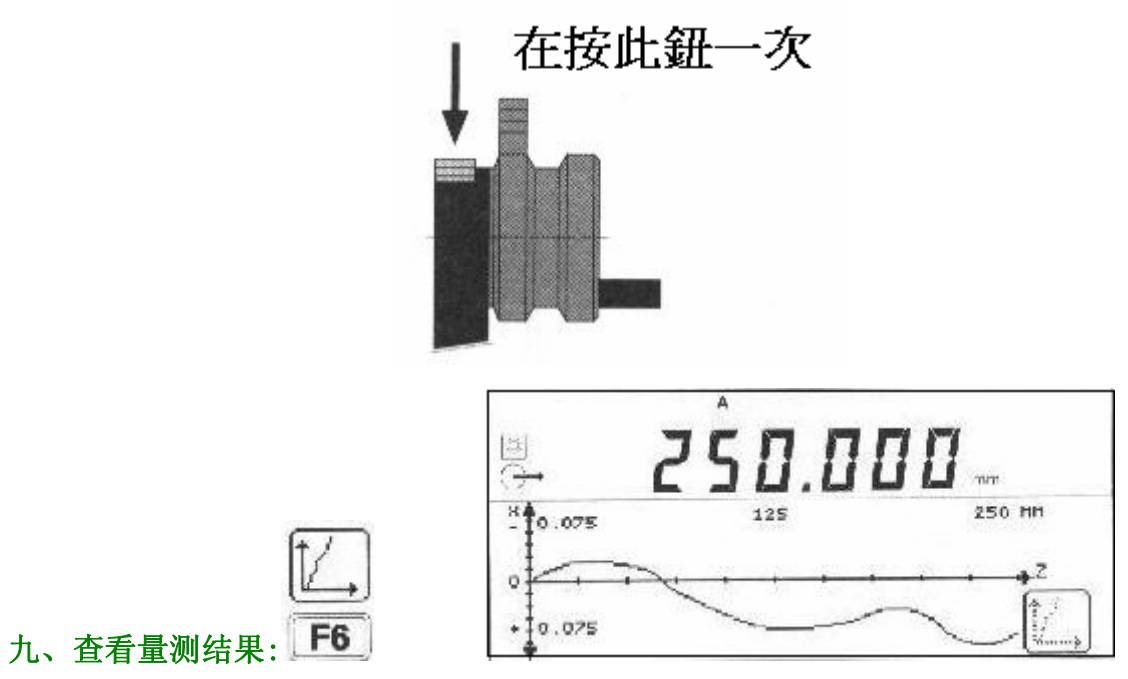

# 九、程序集功能设定:

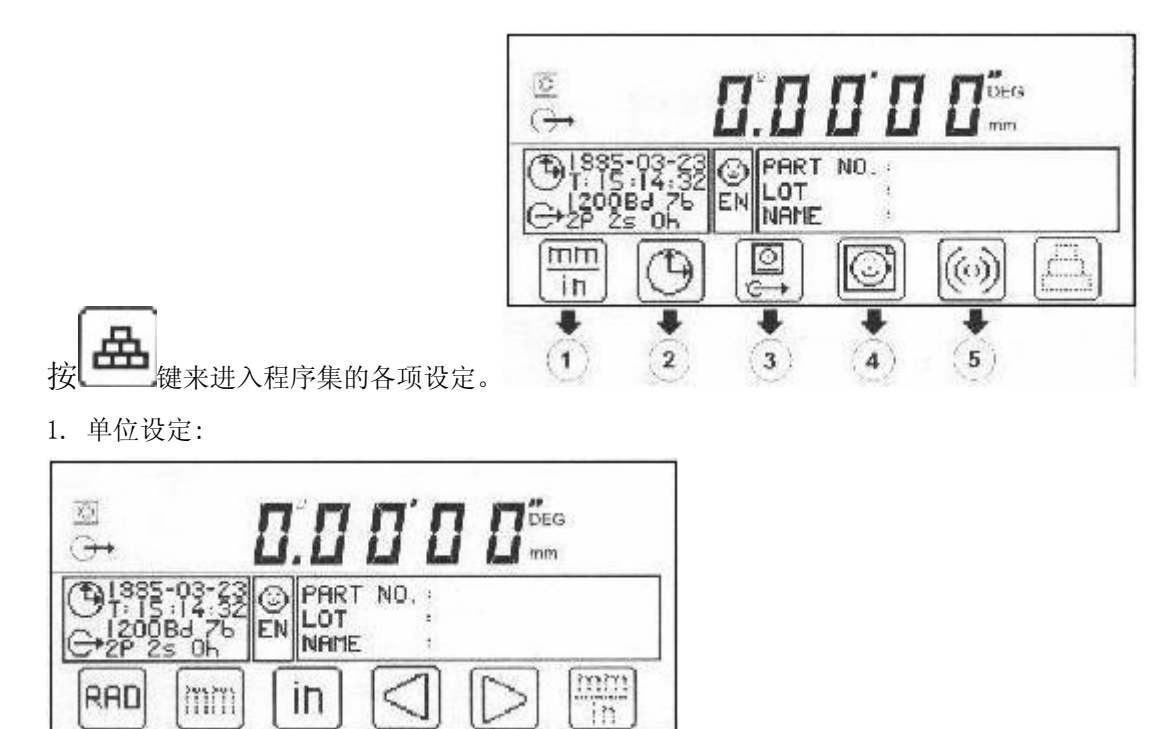

2. 时间设定:

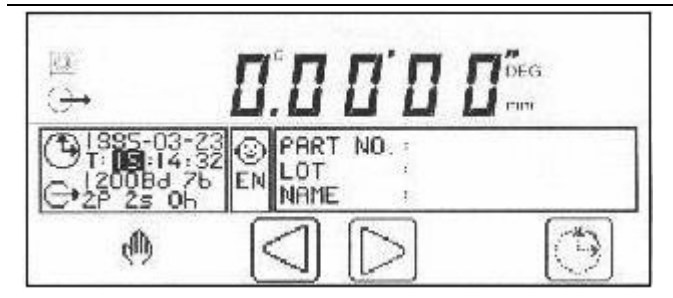

3. 传输设定:

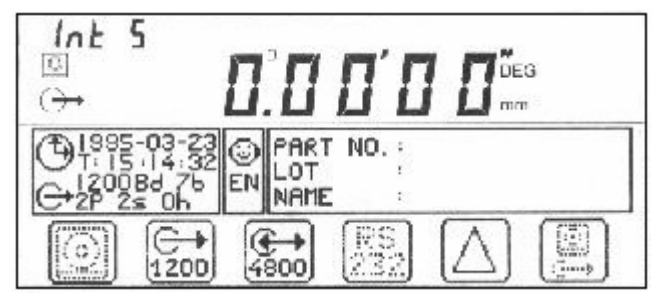

4. 表头设定:

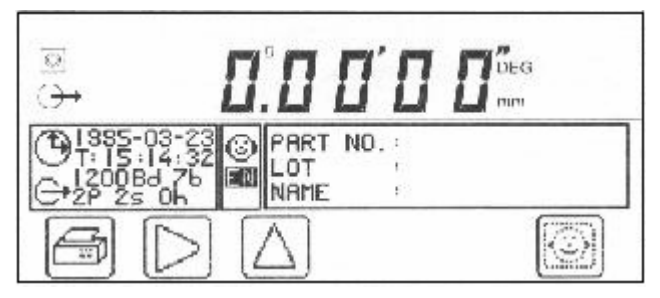

5. 蜂鸣器设定:可以开启或是关闭蜂鸣器。